# Add Discount Codes to Tickets

Last Modified on 04/29/2022 10:53 pm EDT

Single or Multiple discount codes can be added to a created ticket. Discount codes can be added to existing ticket types or included at the time of creation.

Visit [Create](http://help.givesmart.com/help/115001985108-create-ticket-to-purchase) an Event Ticket to learn more.

### Single Discount Code

#### Set up a Single Code

- 1. Add the discount code and price in the Discount Code Section.
- 2. Select Save.

### Add Multiple Discount Codes

Add multiple discount codes to allow various purchasers to purchase their tickets at the correct amount.

#### Set up Multiple Codes

- 1. Add the discount code and price in the Discount Code Section.
- 2. Click +Additional Discounts for each needed.
- 3. Add the discount code and price for each.
- 4. Select Save.

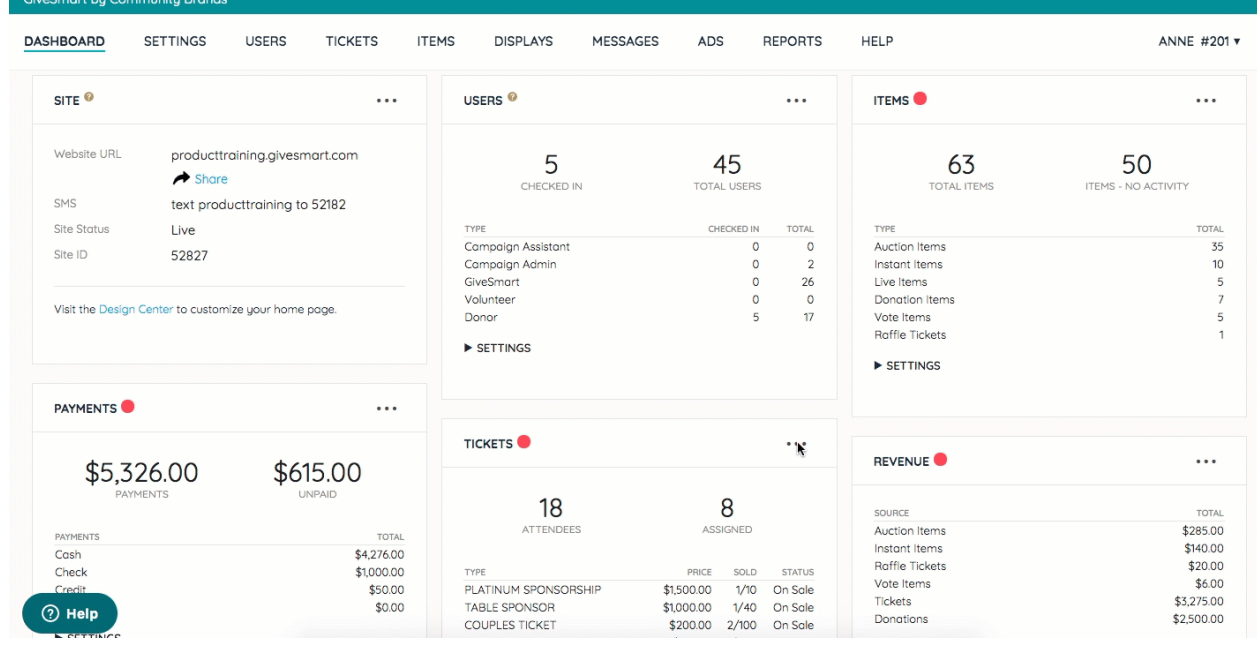

## Discount Code Shared by Two or More Ticket Types.

Set up shared discount codes for various amounts per ticket. For example, if employees receive a 50% discount, set the code and price to reflect 50% off on all offered types.

#### Two or More Ticket with a Shared Code

- 1. Add the discount code and price in the Discount Code Section.
- 2. Select Save.
- 3. Follow steps for each ticket type offered with the discount opportunity.

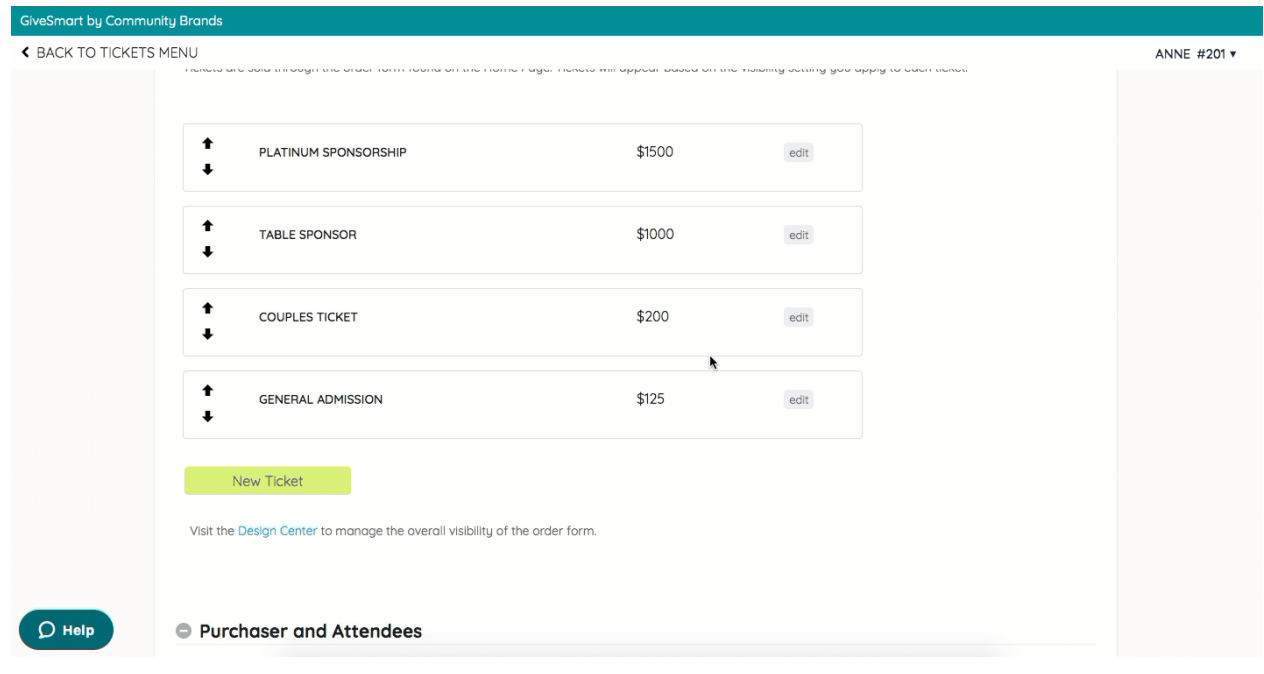

### Limited Time Discount

Add a discount code for a limited amount of time. The discounted ticket will be automatically hidden once the set time ends. Create a second, non-discounted ticket, to automatically open once the first is hidden.

#### Limited Time Discount Code

First Ticket with a Discount Code

- 1. Add the Sale Start Date/Time or leave as Now.
- 2. Add the Sale End Date/Time. Tickets will automatically hide in the Order Form at the set date/time.
- 3. Add the discount code and price in the Discount Code Section.
- 4. Select Save.

Second Ticket without a Discount Code

- 1. Add the Sale Start Date/Time to begin at the End Date/Time.
	- Tickets will automatically show in the Order Form at the set date/time.
- 2. Add the Sale End Date/Time or leave as Never.
	- 3. Leave Discount Code blank.
	- 4. Select Save.

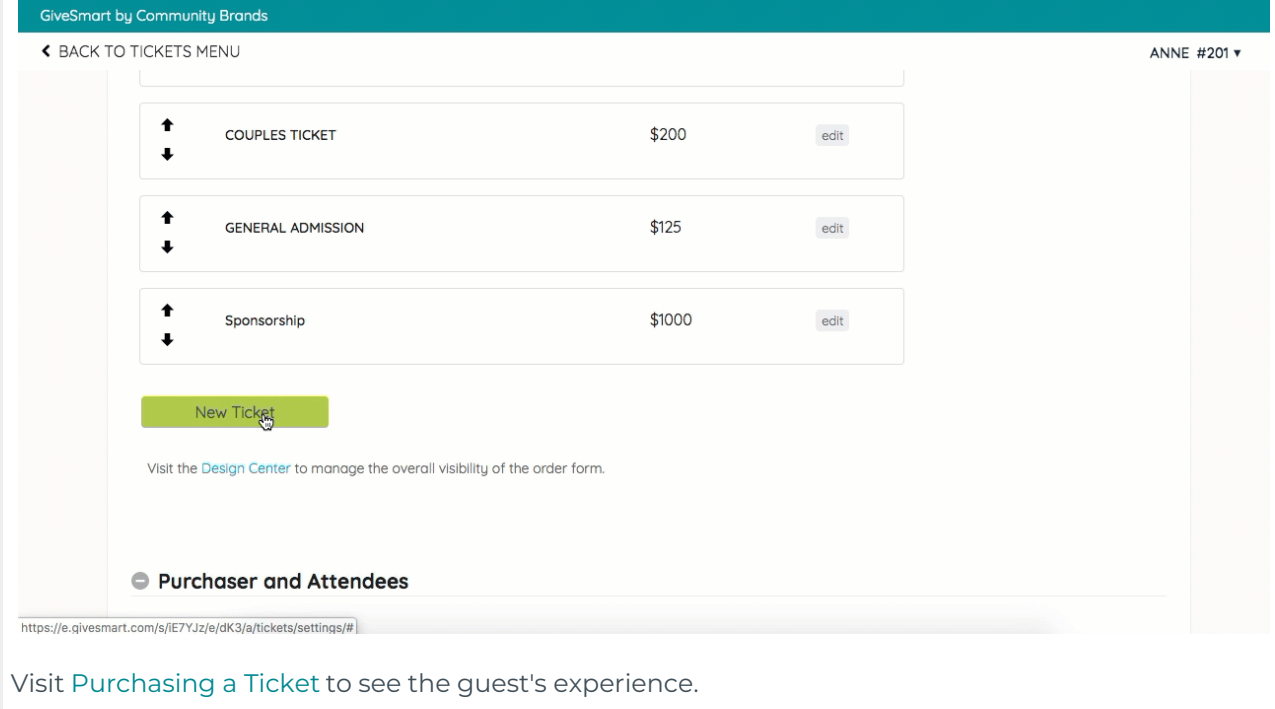